## **WRC 2008 Database Design and Applications**

## **True/False**

*Indicate whether the sentence or statement is true or false.*

- 1. Database properties include characteristics, settings, and other attributes.
- \_\_\_\_ 2. To select more than one field in Datasheet View, press [Ctrl] while clicking the column selector for additional fields.
- \_\_\_\_ 3. Use the Data Entry command to enter new records without seeing the existing records.
- \_\_\_\_ 4. Forms have a default view that shows only one record on screen at a time.
- 5. Print Preview enables you to view more than one form or page at a time.
- \_\_\_\_ 6. You can print a form for only one record.
- \_\_\_\_ 7. You can copy an entire record with the Copy Append command.
- 8. Choose the Replace All option if you want to see and confirm each replacement on your own.
- 9. Changes to a Queries dynaset have no effect on data in tables.
- 10. You can use the same wildcards in an Advanced Filter/Sort as you use in a Filter by Form.
- \_\_\_\_ 11. The best way to replace a word or phrase with another word or phrase is to use the Replace command.
- 12. If you change the size of a field after records have been entered, data might be lost.
- \_\_\_\_ 13. The field description in table Design View includes formats, settings, and other characteristics of the field.
- 14. When you delete a field in Design View, only the field name is removed, not the actual data.
- 15. When you delete an imported table, the data is still in the original location from which it was imported.
- \_\_\_\_ 16. If all records will show the same city, you can set an input mask to enter the city automatically.
- 17. A flat database is defined as a database that contains relationships.
- 18. A relationship between two tables is not required to show a subdatasheet.
- \_\_\_\_ 19. Creating a lookup field will also create a relationship between two fields, if one did not already exist.
- \_\_\_\_ 20. A table inherits field properties from a form and vice versa.
- 21. You create a multicolumn report from the Page Setup dialog box.
- \_\_\_\_ 22. You can set a precise location for a control in its property sheet.
- 23. A common expression to display the current date is  $=Now($ ).
- \_\_\_\_ 24. The Now() expression shows the date in one style or format.
- \_\_\_\_ 25. You can copy the font, size, and color from one control to another.

## **Multiple Choice**

*Identify the letter of the choice that best completes the statement or answers the question.*

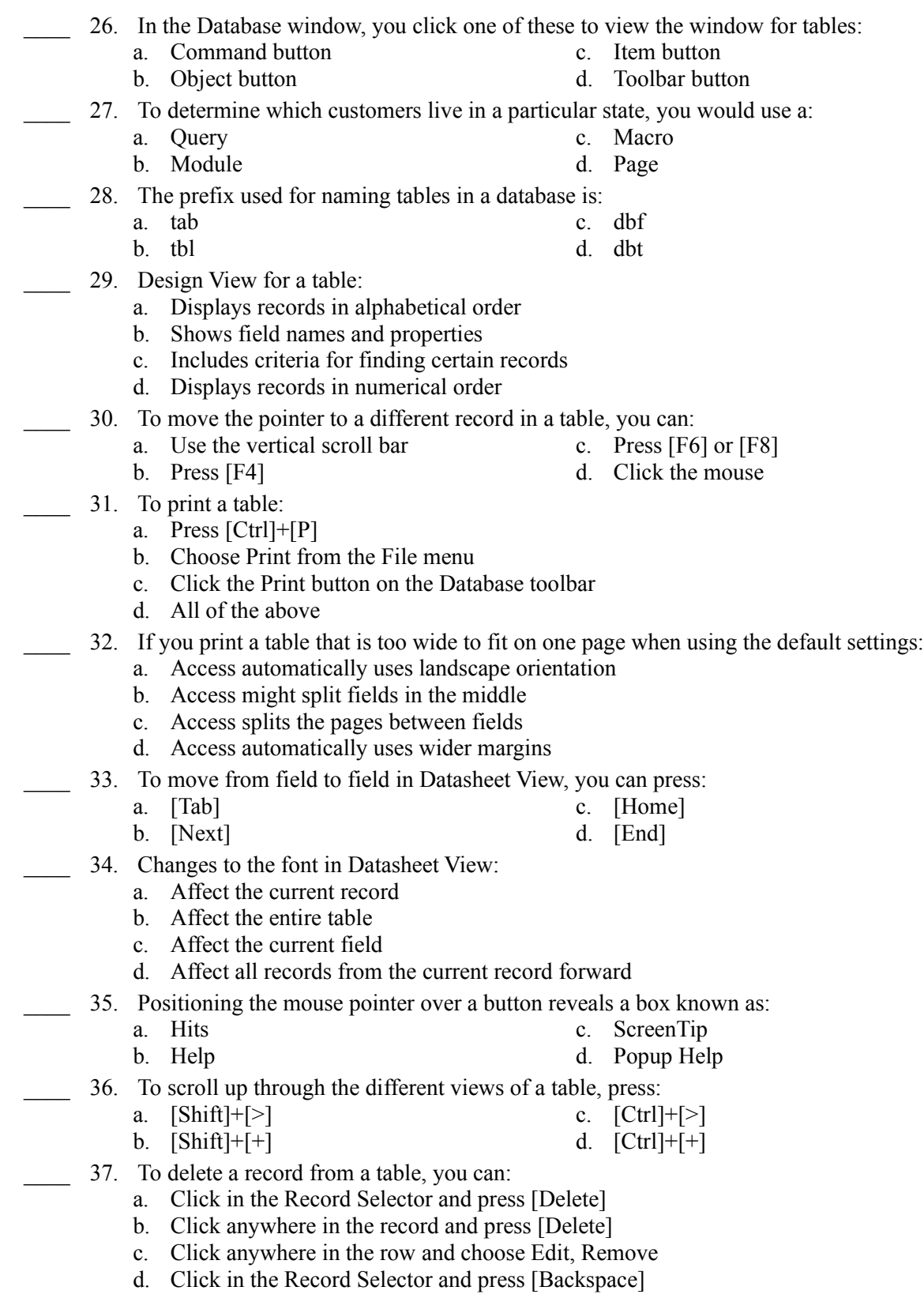

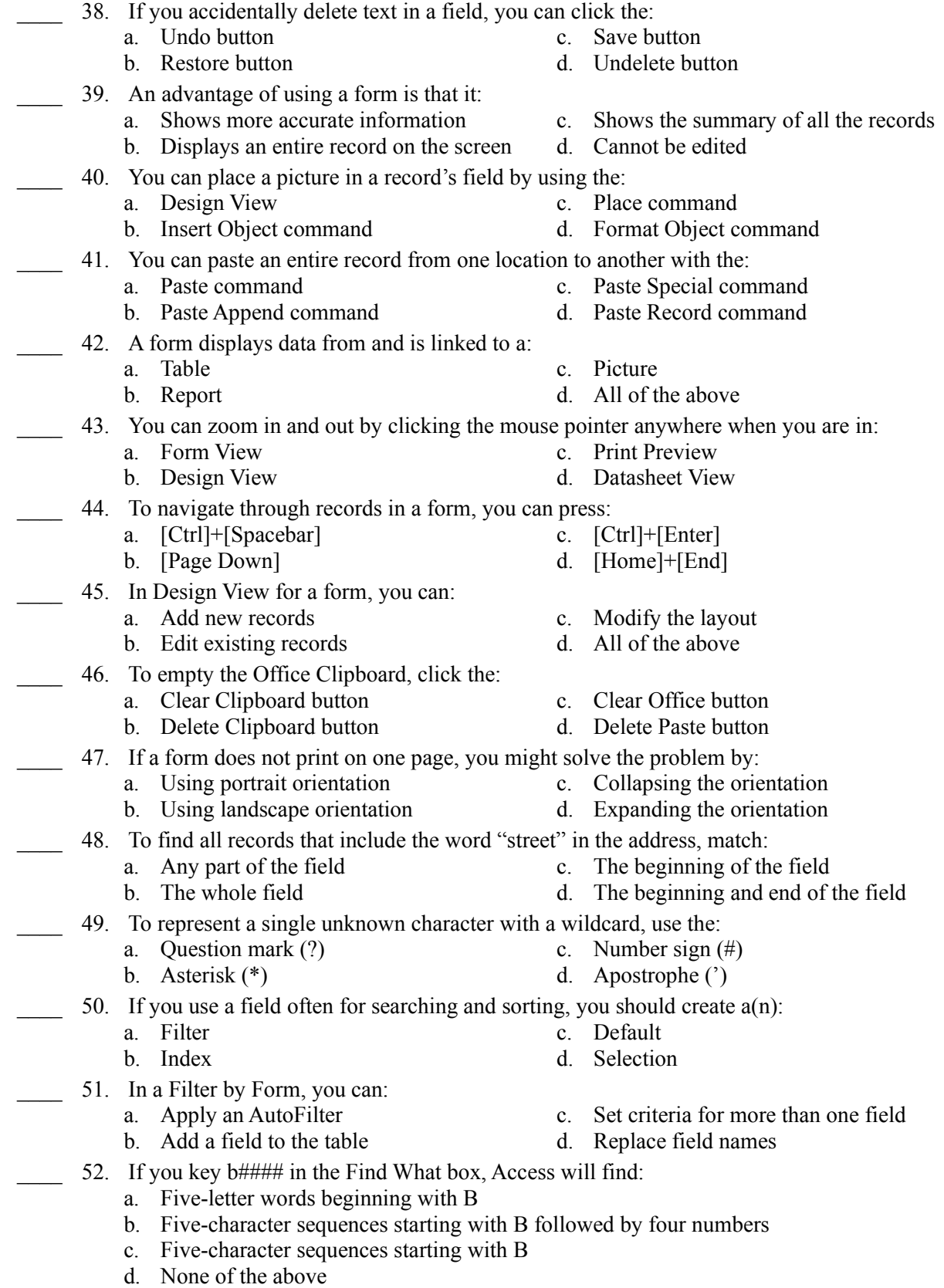

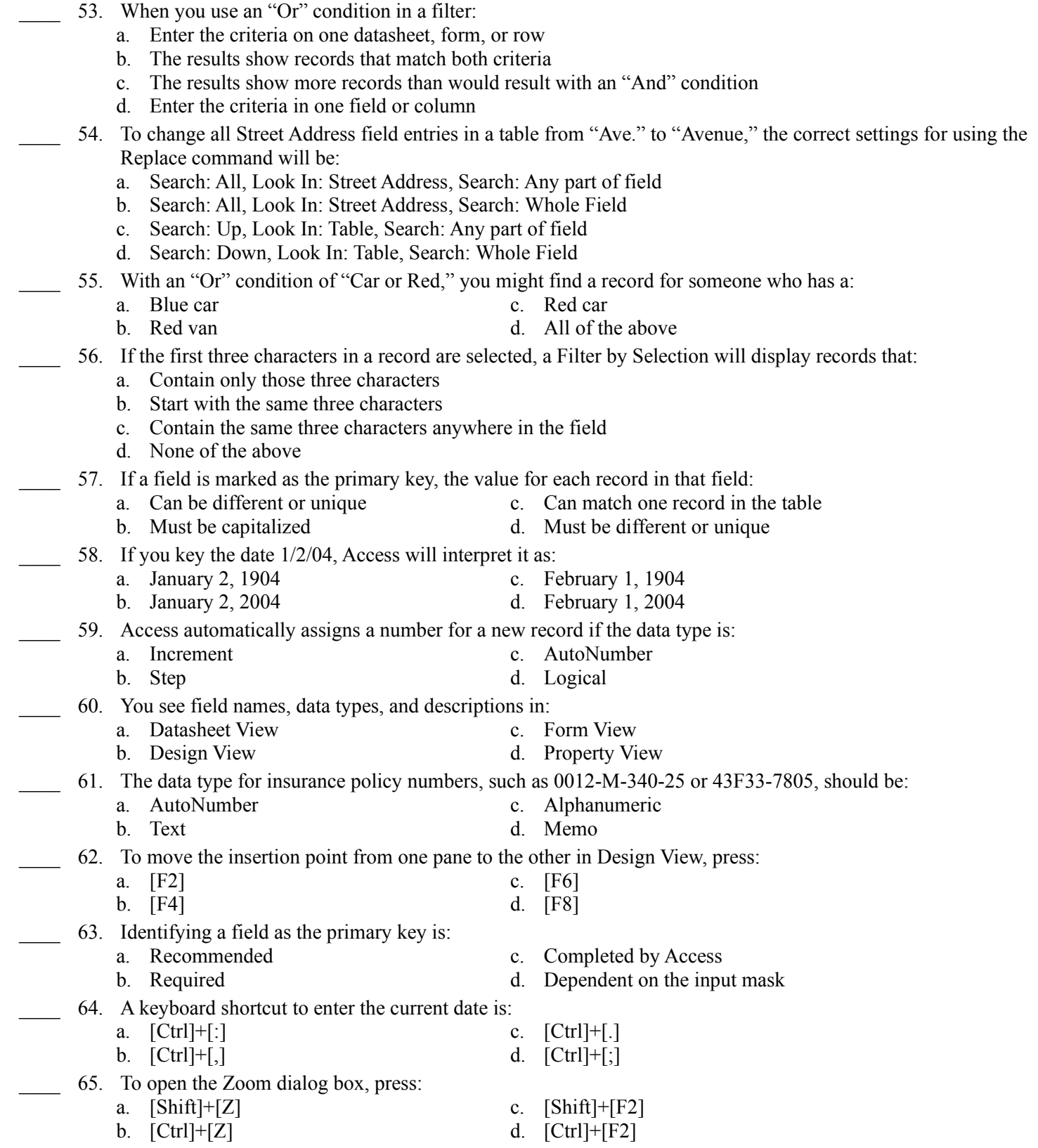

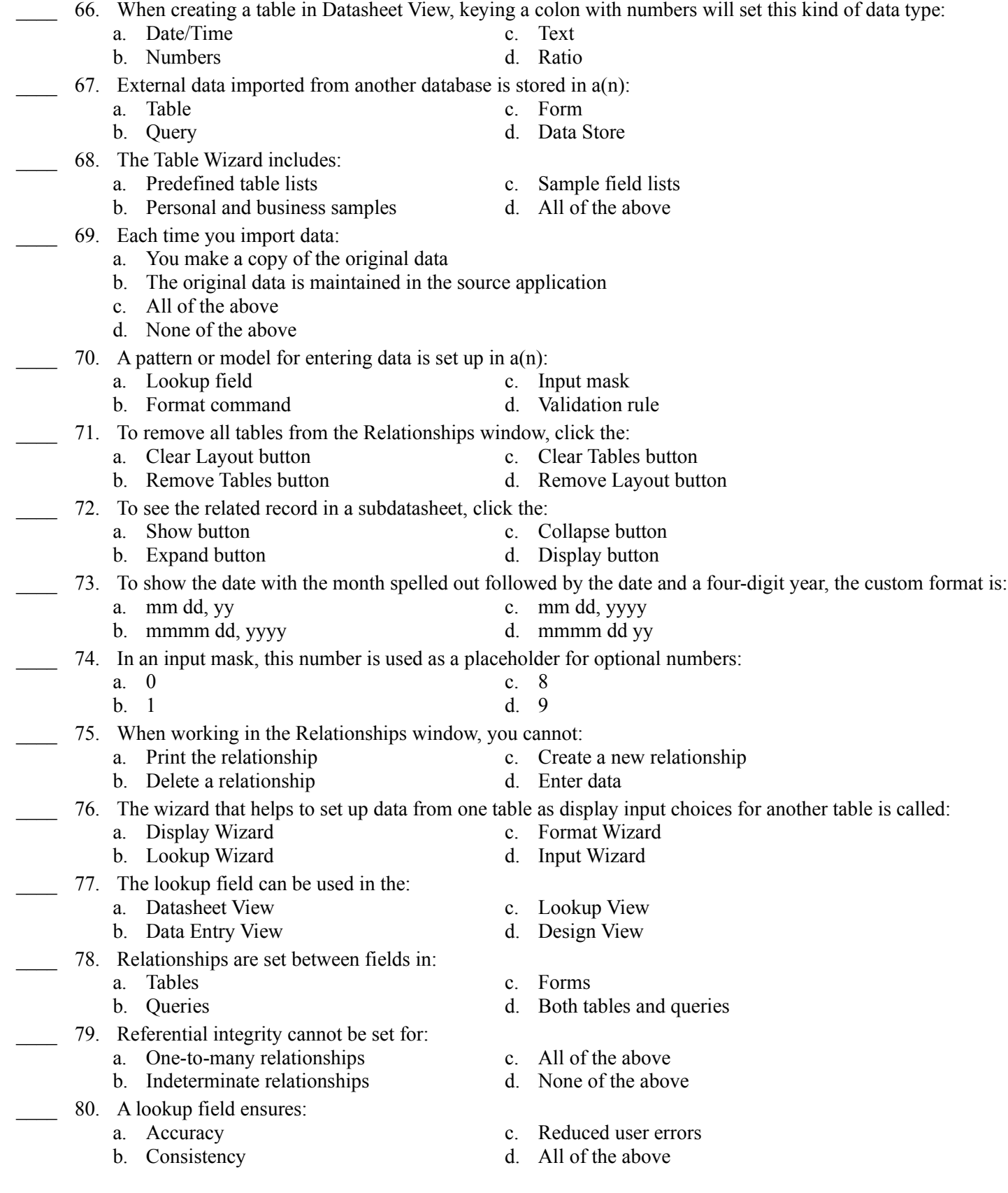

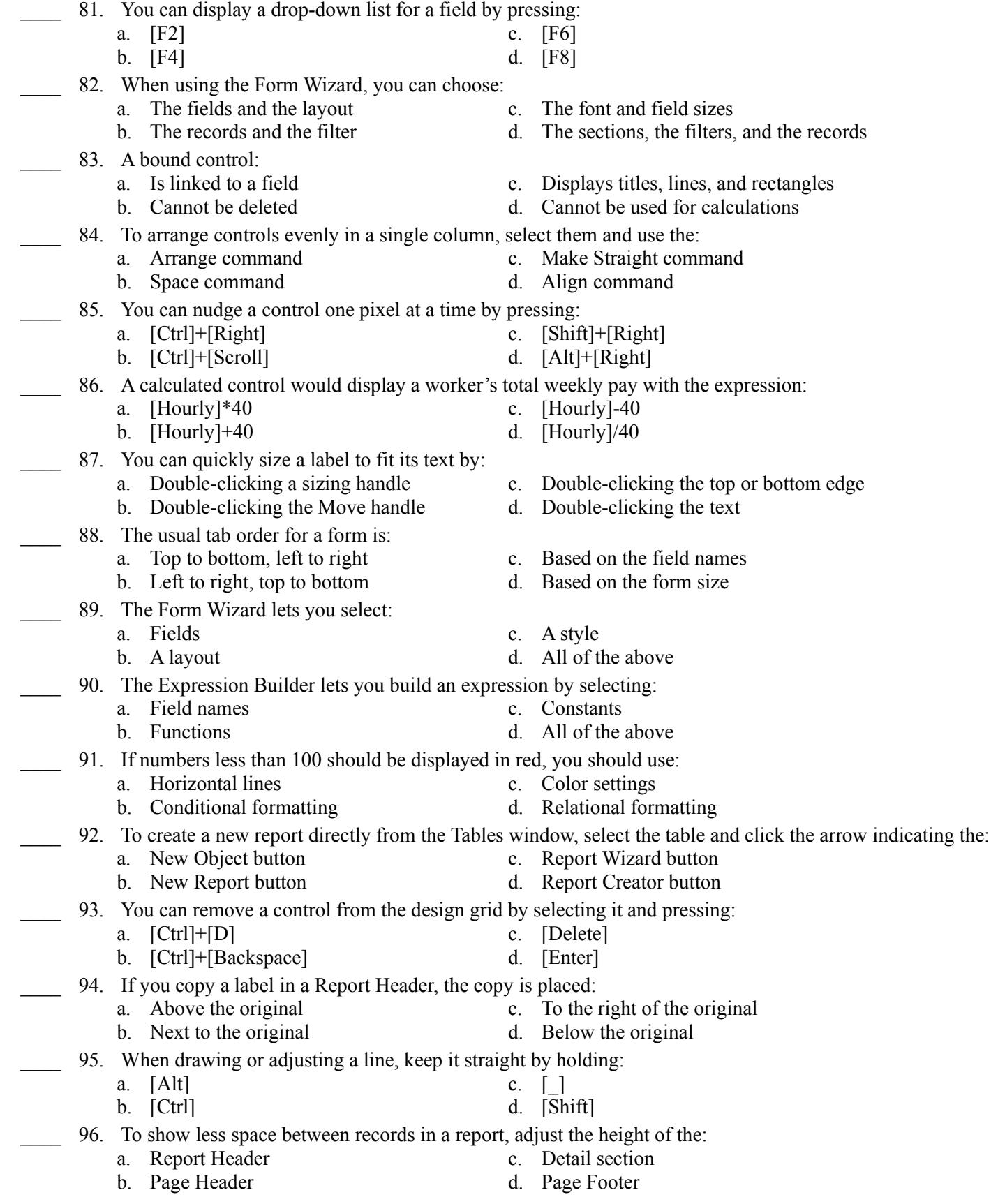

- 97. A calculated control is built in  $a(n)$ :
	-
	- a. Label c. Text box
	- b. Button d. Data box
- 98. To create a multicolumn report, you should arrange the fields in the Detail section in:
	- a. One column
	- b. The number of columns that you want to print
	- c. Two columns with a gutter between them
	- d. As many columns as will fit on the screen
- 99. Most reports are based on a:
	- a. Table c. Query
		-
	- b. Form d. Page
- 100. When a report is too wide to print on the page, you can make it fit by changing:
	- a. The height of the Detail section c. The width of the Report Header label
		-
- 
- b. The width of the report d. The top and bottom margins